# SÉQUENCE 10 Équations du premier degré (CL2)

Au cycle 4, les élèves ont été amenés à tester si une égalité où figure une lettre est vraie. Ils ont découvert la notion d'inconnue et de solution d'une équation. Ils ont résolu des problèmes nécessitant une résolution algébrique d'équation du premier degré. La mise en équation a permis de consolider le travail sur les expressions littérales.

### PROGRAMME 2019

### **Nombres et calculs**

Résoudre des problèmes modélisés par des équations […] se ramenant au premier degré.

### **Algorithmique et programmation**

Variables informatiques de type flottant.

### PRÉSENTATION DE LA SÉQUENCE

La séquence CL1 s'est terminée par une automatisation de la notion de solution d'une équation.

- L'étape 1 de cette séquence vise à réinstaller la méthode de résolution experte d'une équation du premier degré.
- L'étape 2 est consacrée à des problèmes se ramenant à une équation du premier degré, aux entraînements techniques et à la découverte des variables informatiques de type flottant.

Pour donner du sens lors de la résolution d'une équation, nous disons très souvent : « On obtient une nouvelle équation qui a les mêmes solutions que l'équation de départ. Cela veut dire que les nombres *x* qui vérifient … = … sont les mêmes que ceux qui vérifient … = … ».

### ÉtApe 1

# Résolution experte d'équations du premier degré

Phase de prise en main de notions du collège  $\vert$   $\bullet$  2h30

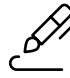

### eXerCiCe de CALCuL MentAL (proJetÉ)

1. Je pense à un nombre, je lui ajoute 5 et je trouve 13,5. Quel est ce nombre ? 2. Je pense à un nombre, je lui enlève 1,7 et je trouve 2,4. Quel est ce nombre ?

3. Je pense à un nombre, je le multiplie par 3 et je trouve 2. Quel est ce nombre ? 4. (Question pour les rapides) Je pense à un nombre, je lui ajoute 3, je multiplie le résultat par 5, je retranche 4 au nouveau résultat et je trouve 6. Quel est ce nombre ?

Travail individuel, puis plénière. Une fois résolues, les questions 1, 2, 3 sont écrites sous forme d'équation mais la théorie de la résolution des équations n'est pas encore exposée.

Pour la question 3, nous donnons d'abord la parole à des élèves susceptibles de proposer 0,6, puis 0,7, etc. Quand un élève propose « 0,666… », nous demandons ce que signifient les pointillés. Les élèves ne sachant pas, nous écrivons une grosse formule avec « lim » et «  $\Sigma$  ». Finalement, un élève propose  $\frac{2}{3}$ ! Aucune trace n'est laissée sur le cahier de bord.

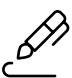

### eXerCiCe du preMier noMBre MYStÈre

Alice a effectué des opérations sur sa calculatrice. Elle a appuyé sur des touches dont quatre sont inconnues :

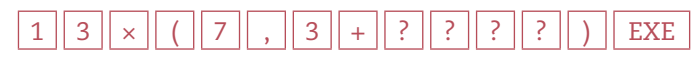

Le résultat affiché est 665,6. Quelles peuvent être les quatre touches inconnues ?

Travail individuel, puis plénière. Le problème peut être partiellement résolu par essais-erreurs, et complètement résolu en raisonnant sur les opérations réciproques ou en le mettant en équation. La résolution experte de l'équation n'est pas exposée.

*Les élèves écrivent le titre de la séquence.*

(Sans rédiger) 665,6 ÷ 13 = 51,2 et 51,2 − 7,3 = 43,9. Donc Alice a forcément tapé 43,9. Remarque : Au lieu de faire les calculs « à l'envers », on aurait pu résoudre l'équation : 13(7,3 + *a*)= 665,6.

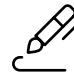

### eXerCiCe deS AntÉCÉdentS de 1

1. Peut-on obtenir 1 avec le programme de calcul suivant ? Multiplier par 7 Enlever 3 Diviser par 8 2. (Question pour les rapides) Peut-on obtenir l'opposé du nombre de départ avec ce programme de calcul ?

Travail individuel, puis en équipes, puis plénière. Nous demandons d'abord d'expliquer le nom de l'exercice. Puis un élève résout le problème par opérations réciproques et propose 1,571428571. Nous rappelons que lorsque la calculatrice affiche un résultat avec le maximum de chiffres qu'elle peut afficher – ici 10 chiffres – il y a de fortes chances que ce soit une valeur approchée. Un élève donne alors

la bonne réponse  $(\frac{11}{7})$ , ce qui invalide 1,571428571 puisque l'écriture décimale de 1,571428571 × 7 se

termine par un 7. Enfin, la résolution experte de l'équation associée est proposée par un élève. Nous reprenons ses explications en introduisant la notion d'équations équivalentes, sans insister.

### Méthode 1

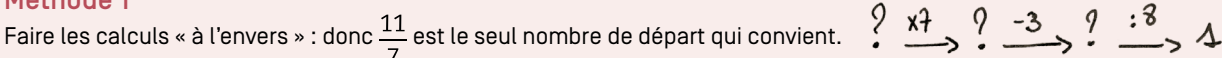

Méthode 2

Résoudre l'équation  $\frac{7x-3}{8} = 1$ .  $\frac{44}{7} \leftarrow 44$   $\leftarrow$  8  $\leftarrow$  4

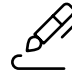

### eXerCiCe du deuXiÈMe noMBre MYStÈre

Ahmed et Cécile ont chacun une calculatrice. Ils ont « tapé » le même nombre. Puis Ahmed a appuyé sur les touches :

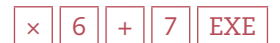

et Cécile a appuyé sur les touches :

1 | EXE  $|| \times || 1 || 0 || - || 9 ||$  EXE

1. Le résultat final d'Ahmed est le même que celui d'Alice : quel nombre ont-ils bien pu taper ? 2. (Question pour les rapides) Le résultat final d'Ahmed est l'opposé de celui d'Alice : quel nombre ont-ils bien pu taper ?

Travail individuel entrecoupé par une plénière de régulation pour parler de l'influence du premier EXE du calcul de Cécile. On reparle de la mémoire « dernier calcul effectué » (Ans ou Rép) de la calculatrice (voir AP1, étape 1 p. 188). Si certains devinent que 1,5 est solution, ils n'ont pas pour autant résolu le problème car vu la manière dont l'énoncé est rédigé, il faut trouver toutes les solutions.

Travail en équipes, puis plénière. Nous projetons un extrait de cahier de recherche comme ci-dessous.

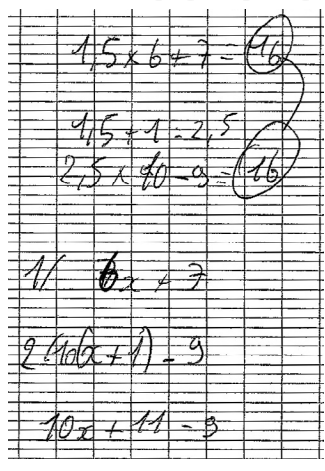

L'élève concerné explique qu'il a trouvé 1,5 en tâtonnant. Mais le problème n'est pas résolu car il pourrait y avoir d'autres solutions. Il commente ensuite les deux expressions littérales qu'il a écrites, en expliquant ce que représente *x* et d'où viennent les parenthèses. Un autre élève prend le relais et explique que, comme Ahmed et Cécile ont obtenu le même résultat, on a 6*x* + 7 = 10(*x* + 1) − 9.

Nous projetons ensuite un cahier de recherche avec une résolution experte. Comme lors de toutes les résolutions qui vont suivre, nous disons : « On obtient une nouvelle équation qui a les mêmes solutions que l'équation de départ. Cela veut dire que les nombres *x* qui vérifient … = … sont les mêmes que ceux qui vérifient … = … ».

Il est rappelé qu'on peut avoir comme stratégie de regrouper les termes en *x* dans un membre et les constantes dans l'autre. La solution de l'équation 4*x* = 6 peut être obtenue en divisant par 4 ou en disant

directement que  $\frac{6}{4}$  est la seule solution (vu au collège).

Puis nous passons aux premières utilisations : travail individuel très bref pour résoudre chaque équa-

tion et donner l'ensemble des solutions :  $x+4=7$  ;  $3x+8=2x$  ;  $3-x=x$  ;  $\frac{x}{10} = 20$  ;  $5+x=7+4x...$ 

Quand nous jugerons le moment opportun, nous distribuerons le résumé Équations du premier degré.

*Un ou deux extraits de cahiers de recherche sont collés, l'un au moins avec une résolution experte correcte. Les élèves ajoutent des commentaires, notamment :*

Les équations suivantes ont les mêmes solutions que l'équation 6*x* + 7 = 10(*x* + 1) − 9.

eXerCiCeS AVeC deS ÉquAtionS

**Exercice 1** 1. Calculez 6*x* + 2 pour *x* =  $\frac{1}{6}$ , puis calculez 18*x* pour *x* =  $\frac{1}{6}$ .

2. Déduisez des résultats de la question 1 que  $\frac{1}{6}$  est solution de l'équation 6*x* + 2 = 18*x*.

3. Est-ce la seule solution ?

### **Exercice 2**

- 1. Calculez  $\frac{x}{3}$  + *x* pour *x* = 0,75.
- 2. Déduisez du résultat de la question 1 que 0,75 est solution de l'équation  $\frac{x}{3} + x = 1$ .
- 3. Est-ce la seule solution ?

### **Exercice 3**

Complétez le tableau en écrivant pour chaque équation l'ensemble de ses solutions.

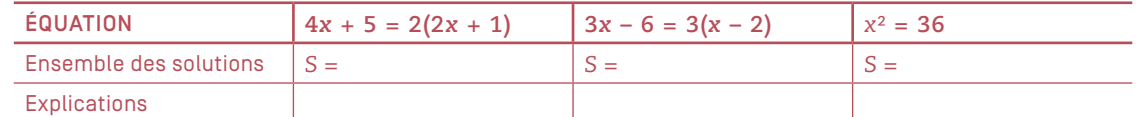

Les exercices sont donnés un par un. Travail à la maison, puis en équipes, puis plénière.

Exercices 1 et 2. Résoudre l'équation permet de savoir si la solution donnée par l'énoncé est la seule. Nous parlons de l'ensemble des solutions dans les questions 2 et 3. L'équation de l'exercice 2 est résolue de deux manières : en multipliant les deux membres par 3 et en réduisant l'expression de gauche au même dénominateur.

Exercice 3. Une fois arrivés à 4*x* + 5 = 4*x* + 2 ou 3*x* − 6 = 3*x* − 6, inutile de continuer les calculs : il suffit de dire qu'ajouter 5 ne peut jamais donner le même résultat qu'ajouter 2 ou que les deux membres sont toujours égaux.

. Il a été admis en début d'année que pour *a* > 0, l'équation x² = *a* a deux solutions : √a et –√a

### Exercice 1

2. ...  $\frac{1}{6}$  est solution de l'équation, donc  $\frac{1}{6} \in S$ .

3. ...  $\frac{1}{6}$  est la seule solution de l'équation, donc  $S = \left\{\frac{1}{6}\right\}$ .

### **Exercice 2**

3. Méthode 1 : Multiplier par 3 les deux membres… Méthode 2 : Réduire au même dénominateur…

# AutoMAtiSAtion dAnS LA durÉe

Nous demandons aux élèves de résoudre des équations du premier degré similaires et de donner, en conclusion, l'ensemble des solutions.

### ÉtApe 2

## problèmes se ramenant à une équation du premier degré

Phase de prise en main de notions du collège  $\vert$   $\bullet$  2 heures

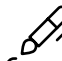

### eXerCiCe deS AntÉCÉdentS de 26 et de 27

```
Voici un programme Python :
def f(a):b = a + 2c = 5 * bd = c - areturn d
print("Saisir un nombre")
x = \text{int}(\text{input}())print(f(x))1. Éditez ce programme sur Brython.info, puis exécutez-le plusieurs fois.
2. Quel nombre l'utilisateur du programme peut-il saisir pour que le nombre affiché à la fin 
de l'exécution soit 26 ?
```
3. Même question en remplaçant 26 par 27.

Travail à la maison, puis en équipes, puis plénière. Le lien avec les équations correspondantes est fait. 27 ne peut pas s'afficher car le programme attend que l'utilisateur saisisse un nombre entier alors que la seule solution de l'équation 5(*a* + 2) − *a* = 27 est 4,25. Pour introduire les variables de type flottant, nous commençons par écrire le programme suivant.

print("saisir un nombre")  $x = int(input))$  $y = x * 10$ print(y)

Nous l'exécutons en saisissant « 0.36 ». Un message d'erreur s'affiche. Nous l'analysons et expliquons alors que pour faire des calculs avec des nombres non entiers, le type « int » ne convient pas. Nous remplaçons « int » par « float » et cette fois-ci le programme n'émet pas d'erreur, mais n'affiche pas « 3.6 » pour autant, seulement un résultat approché. Nous donnons alors quelques détails techniques sur le type « float » de Python : « Le type float (nombre à virgule flottante en français) est utilisé en informatique pour représenter des nombres décimaux avec une certaine précision. Cette précision suffit en général pour les ingénieurs (assez de chiffres significatifs et assez de chiffres après la virgule) mais pas pour les mathématiciennes et les mathématiciens (impossibilité de représenter certains nombres non décimaux). De plus, certaines opérations ne sont pas exactes comme par exemple 0.36\*10. »

```
2. Le nombre 26 s'affiche à condition que le nombre saisi soit solution de l'équation 5(a + 2) − a = 26.
Comme 4 est la seule solution de cette équation, 26 s'affiche à condition qu'on saisisse 4.
3. Il n'y a aucun moyen que 27 s'affiche car le programme attend que l'utilisateur saisisse un nombre entier alors que la seule 
solution de l'équation 5(a + 2) - a = 27 est 4,25. Il faudrait remplacer « x = int(input()) » par « x = float(input()) ».
```
### eXerCiCe deS AntÉCÉdentS de 3

```
Voici un programme Python. Grâce à l'instruction x = \text{float}(\text{input}()), l'utilisateur peut saisir
un nombre décimal.
def f(a):
  b = a-1c = b/7d = c + 2 * areturn d
print("Saisir un nombre")
x = \text{float}(\text{input}())print(f(x))1. Éditez ce programme sur Brython.info puis exécutez-le plusieurs fois.
```
2. Quel nombre l'utilisateur du programme peut-il saisir pour que le nombre affiché à la fin de l'exécution soit 5 ?

Le protocole est similaire.

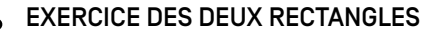

Voici une figure représentant deux rectangles *ABCG* et *DEFG* accolés.

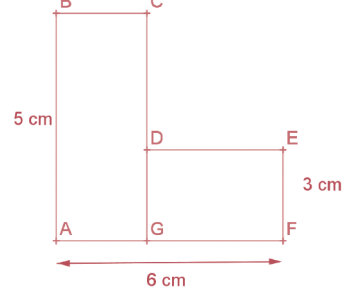

Le point *G* est sur le segment [*AF*]. Existe-t-il des positions du point *G* telles que les deux rectangles aient la même aire ? Justifiez.